# **Vektorer**

I de nya ämnesplanerna från 2011 ska eleverna i kurs 1c studera vektorbegreppet. Så här står det i ämnesplanerna:

- *Begreppet vektor och dess representationer såsom riktad sträcka och punkt i ett koordinatsystem.*
- *Addition och subtraktion med vektorer och produkten av en skalär och en vektor.*

I denna aktivitet kommer vi att ta upp det som täcks in av beskrivningen ovan från ämnesplanen.

I TI-Nspire finns i geometriverktygslådan verktyget vektor. Enligt ämnesplanen för matematik 1c ska eleverna med hjälp av koordinatsystem kunna arbeta med vektorer. Det betyder att man i TI-Nspire väljer vektorverktyget från applikationen Grafer.

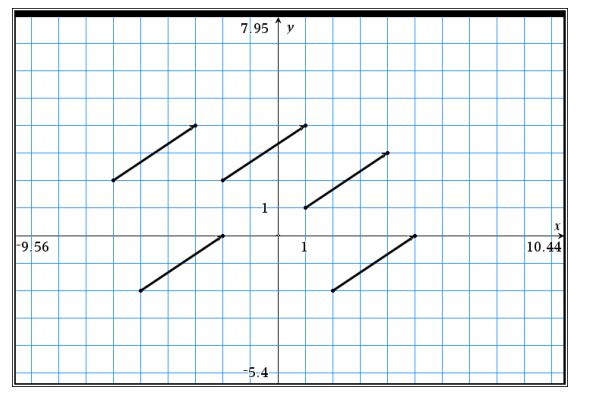

Ovan har vi ritat ett antal representanter för samma vektor i ett koordinatsystem.

### **Problem 1 och Problem 2.**

I motsats till begreppet vektor används begreppet skalär. En skalär är en storhet som kan skrivas som ett tal. Till skillnad från vektorer har den ingen riktning utan bara en storlek.

Se till att eleverna också prövar negativa värden på skalären *k*. I skärmbilden nedan har vi valt att visa koordinataxlarna och vi har också gjort en mätning av vektorernas längd.

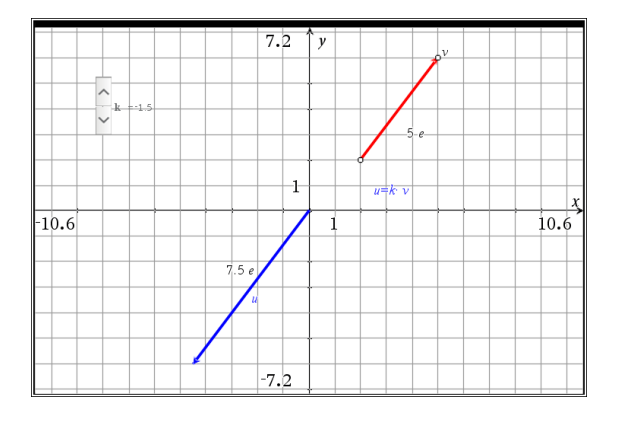

# **Problem 3**

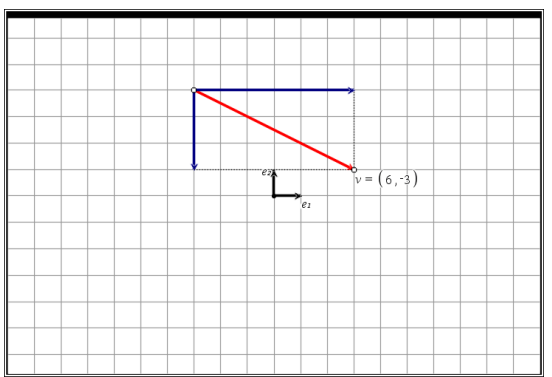

Man kan dra i de öppna cirklarna i den röda vektorns ändpunkter. Du kan också flytta vektorn genom att markera den och sedan flytta. Man ser då att koordinaterna inte ändras. Det är ju samma vektor.

# **Problem 4**

Här gör vi en komposantuppdelning där riktningarna inte behöver vara vinkelräta mot varandra. Observera att man kan dra i båda ändpunkterna hos vektorn *v* och dessutom i linjerna som definierar riktningarna. Här är det viktigt att man förstår hur parallellogrammen bildas. Aktiviteten på denna sida kan ses som en förberedelse för vektoraddition, där man gör tvärtom!

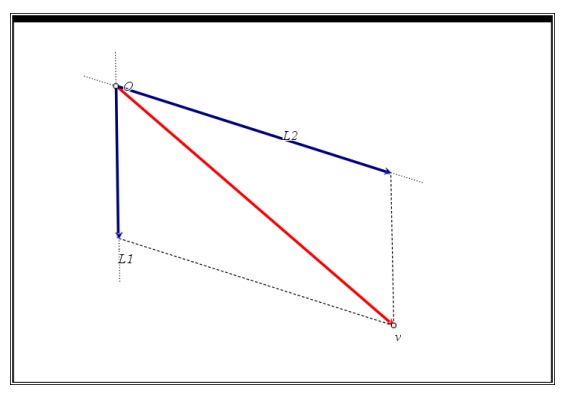

# **Problem 5**

När man ska adderar två vektorer gör man precis det omvända mot vad vi gjorde i Problem 4. Här utgår vi från två vektorer och ska få fram en ny vektor som är deras summa. De båda figurerna illustrerar de två metoder som man brukar använda vid vektoraddition.

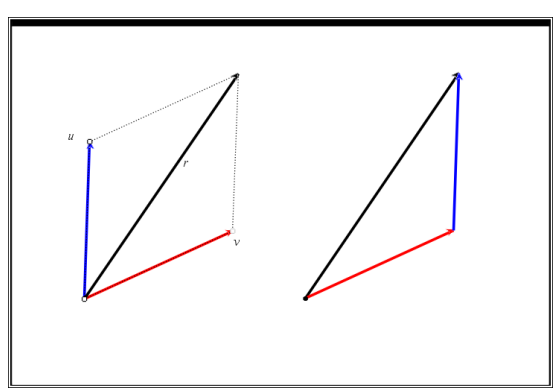

#### **Problem 6**

Här visar vi addition och subtraktion av vektorer mera ingående i ett koordinatsystem. Vi ser också koordinaterna för *u*, *v u*+*v* och *u*-*v* utskrivna.

Observera speciellt att subtraktionen *u* - *v* betyder addition med dem motsatta vektorn, dvs. *u* +(-*v*).

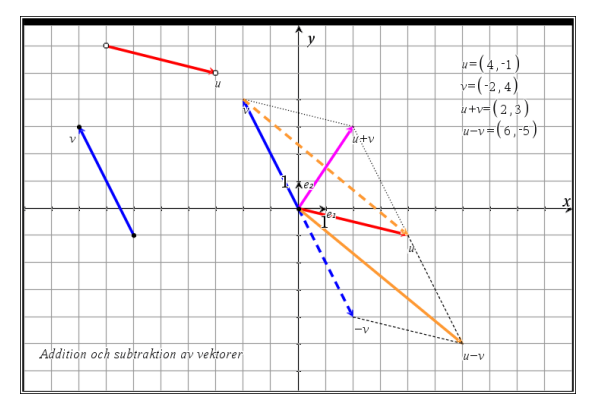

På sid 3 i detta problem visar vi hur man kan åstadkomma summan 0 på olika sätt när man adderar 5 vektorer.

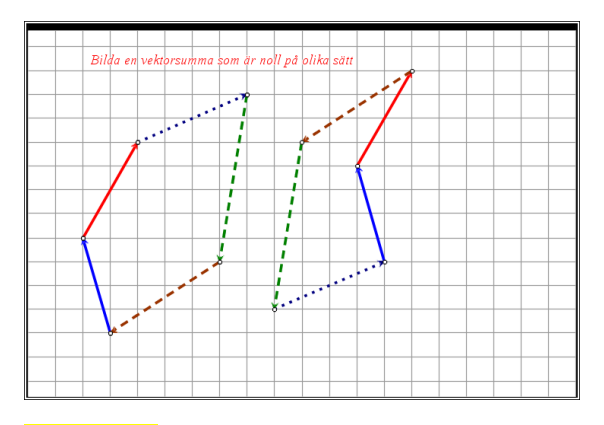

### **Problem 7:**

Här visar vi en sammanfattning hur man kan göra beräkningar på vektorer.

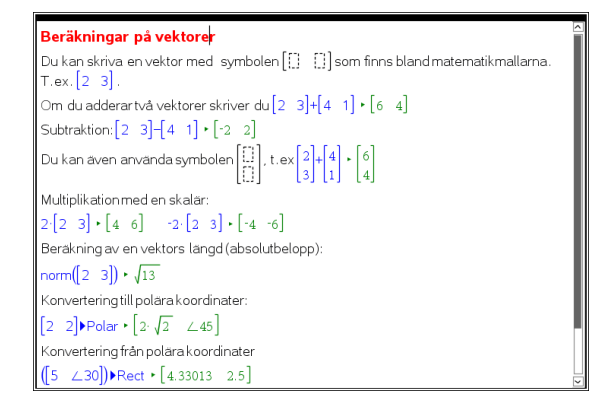

I nästa spalt visar vi hur man kan nå en del av beräkningsverktygen.

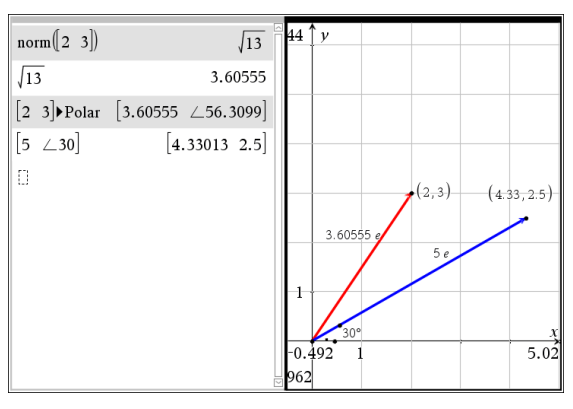

Ovan visar vi några beräkningar och motsvarande geometriska representationer.

Mallen för att skriva en vektor finns här:

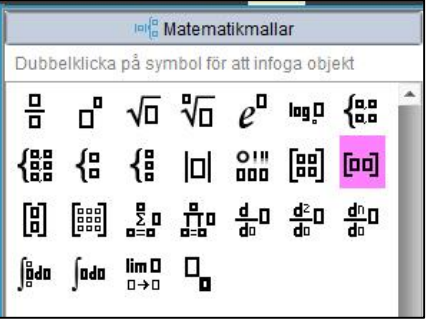

Vinkelsymbolen finns bland uppsättningen med beteckningar:

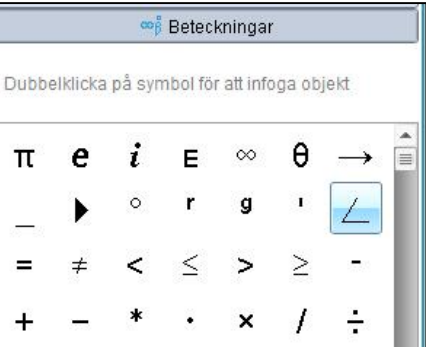

För att konvertera från/till rektangulär och polär form: Välj beräkningsalternativet Matris&Vektor, sedan Vektor. Där kan du välja mellan följande:

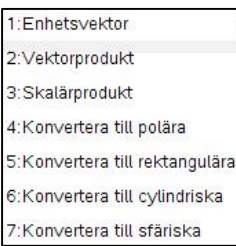

#### *Referenser*:

På [Att testa förståelse för vektorbegreppet](http://hj.diva-portal.org/smash/get/diva2:618809/FULLTEXT01.pdf) finns ett examensarbete 15 högskolepoäng inom Matematik med didaktisk inriktning från lärarutbildningen vid Högskolan i Jönköping från 2012.

© Texas Instruments 2015 TI-Nspire™ CAS Version 4.0